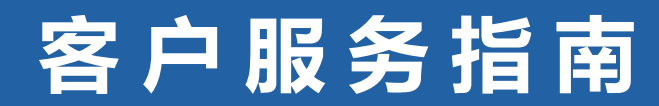

# 一、如何办理理赔

为确保您的正当权益,在办理申请理赔之前请您仔细阅读以下内容,

当您不幸发生保险责任事故后,可以拨打10108686向太保安联报案。

(一)理赔申请方式

#### 1、APP自助理赔

您可在各大应用商店搜索"太平洋保险",并下载太平洋保险APP发起自助理赔申请。 注:太平洋保险APP当前支持申请金额小于2000元,索赔事故性质为门急诊医疗、住院医疗、 住院补贴的保险事故理赔申请。

2

#### 2、快递理赔

您可通过快递方式发起理赔申请,理赔申请材料受理地点: 中国上海市浦东新区世纪大道1229号世纪大都会1号楼13层 太保安联健康保险股份有限公司理赔部 邮编:200122 电话:10108686

# (二)理赔服务流程

## 1、APP自助理赔流程

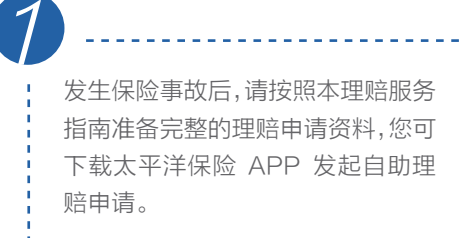

我们将在合同约定时效内快速完成理赔审 核并在审核确认赔付后及时向您指定账户 支付保险金。

在太平洋保险 APP上进行用户注册,在主页面点击" 健康 保险 ",进入健康险主页点击" 自助理赔 ",进入自助理赔界 面,按页面指引完成自助理赔申请。如资料不全,我们将联系 您补充提交。

2、快递理赔流程

3

1

发生保险事故后,请按照理 赔服务指南准备完整的理 赔申请资料,下载并填写理 赔申请书。

 $2 - 3$ 请通过快递方式将书面申请 材料发送至我们指定受理地 点,如材料不全,我们将联系 您补充提交。

我们将在合同约定时效内快 速完成理赔审核并在审核确 认赔付后及时向您指定账户 支付保险金。

#### 1、如何获得理赔申请相关表格?

从太平洋保险官网( https://www.cpic.com.cn )下载打印。登陆太平洋保险在线商城 注册成为认证客户。进入"服务大厅">"健康险专区">"健康险理赔单证下载"模块。 选取对应所需的理赔申请表。

#### 2、哪些人有权申请理赔并填写《个人保险理赔申请书》?

- (1)申请意外医疗保险金、伤残保险金,申请人为被保险人本人;
- (2)若被保险人不幸身故,申请人为受益人;
- (3)如已授权委托他人申请理赔的,可由被委托人代为填写,须提供相关委托书;
- (4)当申请人为多人时,可提供委托人签署的授权委托书,委托其中一人申请理赔。

#### 3、证件类型、证件号码的填写要注意什么?

- (1) 您在理赔申请时提供的身份证件仅限于居民身份证、护照、军官证或港澳通行证四类 证件类;并且该证件必须在有效期内。
- (2) 您在理赔申请时填写的证件类型、证件号码必须与投保时提供的证件类型、证件号码 保持一致。

#### 4、填写申请给付事项应该注意什么?

- (1)您应尽量完整提供被保险人信息,以便我们确认被保险人身份;
- (2)您应尽量完整准确提供申请人信息,以便我们确认您具有领取理赔款的权益;
- (3) 请您在《理赔申请书》中选择您要申请的申请给付事项 , 并填写相应的合同号及申请 险种。

#### 5、填写保险金领取方式应该注意什么?

- (1)理赔保险金仅能通过转账给付;
- (2) 转账账户必须为申请人账户,除未成年人或不具备完全民事行为能力的可由其法定 监护人代为领取外,不允许提供非申请人账号领取理赔保险金;
- (3) 请您完整填写账户信息(包括开户分行及支行信息),以免造成转账失败;由于受到 各转账银行以及所在地区的限制,理赔保险金的到账时间可能不同。
- 注:请您尽量提供四大行银行账号,便于我司顺利向您支付保险金,为您带来的不便敬请谅解。

## 6、《理赔申请书》中"备注"栏有什么作用?

如您需要取回收据原件可在备注栏注明,我司将于理赔处理完毕后在收据原件上加盖"太保 安联已受理 "章后退返。

## 7、理赔申请中相关疑问如何咨询?

您可以咨询您的保单服务人员,或拨打全国统一服务热线(10108686)以获得详细的信息。

## (四)申请理赔时应准备哪些申请资料?

以下材料为您办理理赔申请时所需的基本材料,但由于保险事故的具体情况不同,本公司可能还会 需要您提供一些与本次理赔相关的其他材料,如果需要,本公司理赔部门会及时与您取得联系;

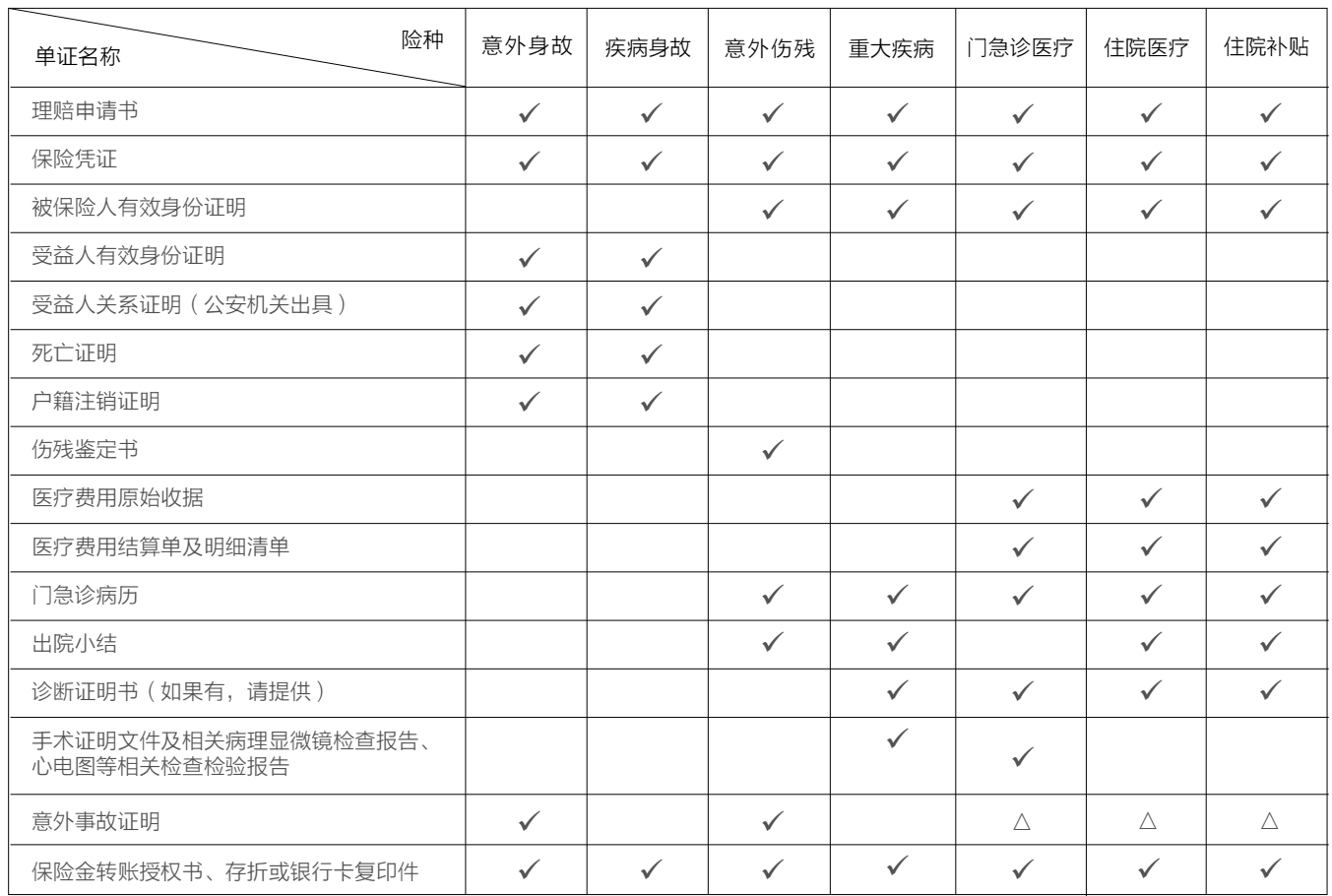

注: 上表"△"指当被保险人发生了意外事故时需要提供的单证,包括但不限于《交通事故责任认定书》、《报警回执》等警方 处理文书。

# 二、如何办理保单保全业务

如您需办理保单信息变更、退保等保全业务,请与本公司联系。

# (一)保全申请途径

- **1、APP:** 您可在各大应用商店搜索 " 太平洋保险 " ,并下载 APP 发起自助保全申请
- 2、电话:您可拨打客户服务电话10108686办理客户联系信息变更,包括联系地址、 电话和邮政编码变更
- 3、网站: 您可登录我司网站 http://www.cpic.com.cn/ 自助发起保全申请

# (二)保全服务流程

## 1、APP自助保全服务流程

- (1)APP自助保全办理内容:可办理客户联系信息变更、客户资料信息变更
- (2)办理流程如下:

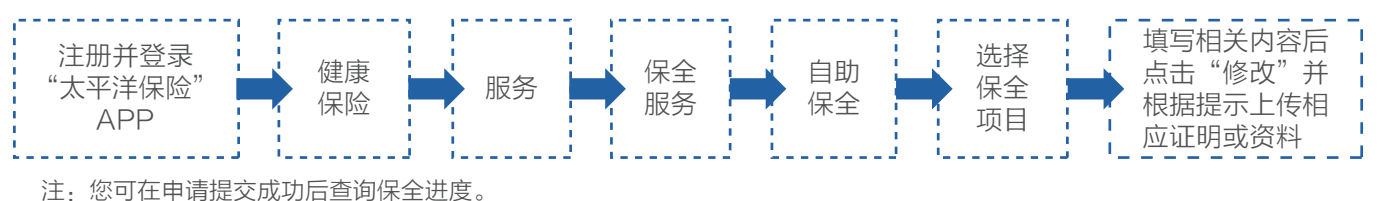

# 2、电话保全服务流程

(1)电话保全办理内容:可办理客户联系地址、联系电话、邮政编码变更

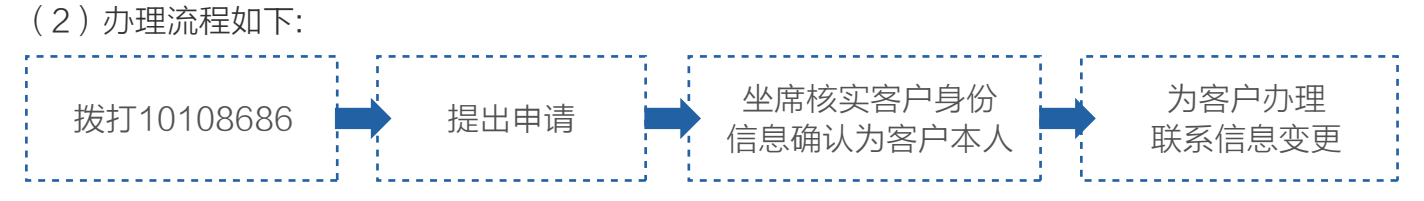

# 3、网站保全服务流程

- (1)网站保全办理内容:可办理客户联系信息变更、客户资料信息变更、身故受益人变更、性别 年龄误告、补充告知、退保。
- (2)办理流程 : 您登录我司网站 , 注册成为认证客户 。按照以下路径:" 服务大厅> 更多服务> 健 康险专区> 认证会员> 健康险保全受理 ",选择需要操作的保全项目,根据" 下一步 "提示下 载申请书,并在填写完成后与相应证明或资料一并上传。

我司在收到您的申请资料后将尽快办理,过程中如需有问题,将通过邮件方式联系您。我司在完成处 理后,将以邮件和短信方式告知您处理结果。

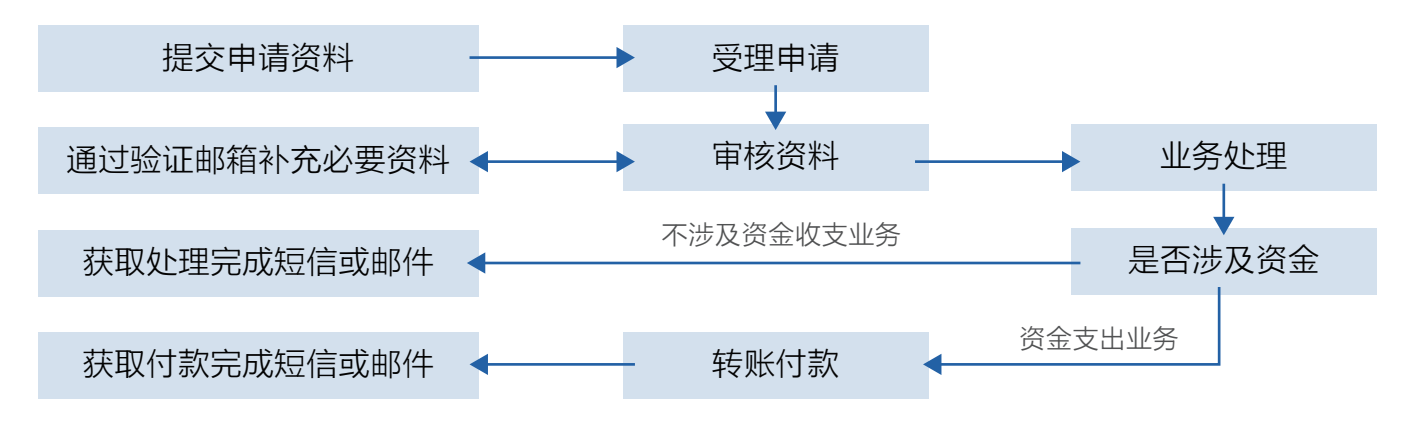

## (三)办理保全业务时,应根据您申请的项目提供相应的证明或资料。保全项目申请主体与应备 文件一览表见下。

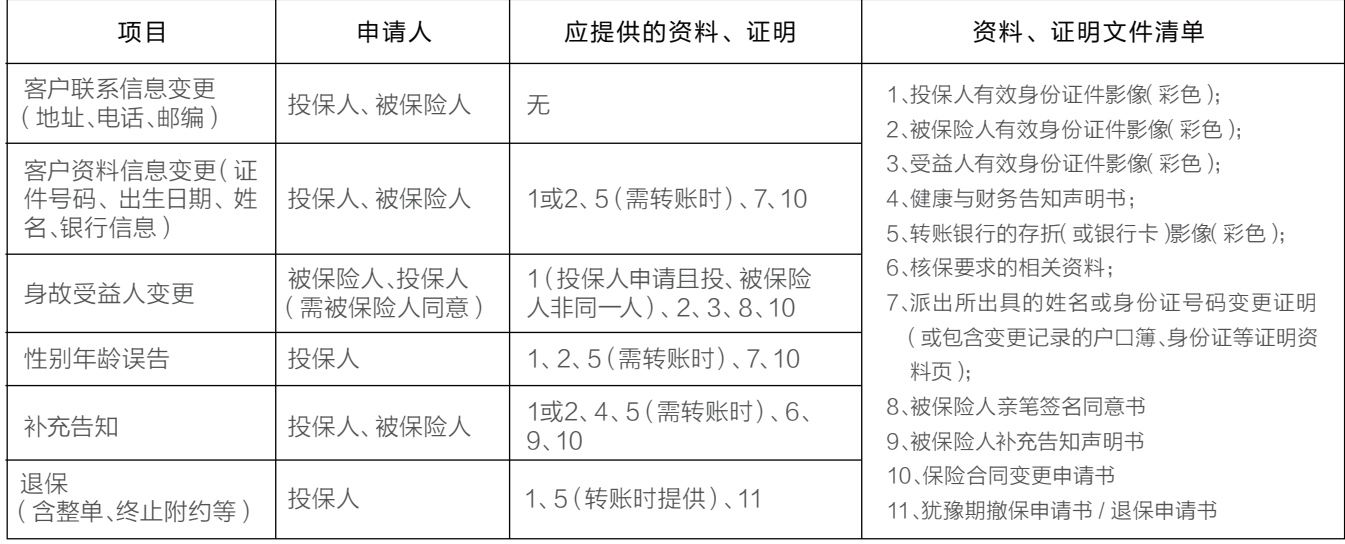

注意事项 :

1、具体可申请办理的保全项目按保单和条款规定。 2、申请办理的保全项目及办理规则如有调整,以最终告知的版本为准。

太保安联健康保险股份有限公司

**CPIC Allianz Health Insurance Co., Ltd.** 

3、为确保客户的资金安全,本公司可能对涉及资金支付的业务实行查验制度,查验将在7个工作日内完成。